## **Instruções e dicas sobre o Relato/Ensaio Reflexivo e a Ficha de Estágio**

No último encontro que tivemos foram dadas instruções sobre o Relato/Ensaio Reflexivo de Estágio e preenchimento da ficha de estágio, que passou a ser obrigatória.

Sobre o **Ensaio Reflexivo**, o combinado é que, para quem realizou entrevista(s), será necessário comprovar que ela foi feita em gravação de vídeo ou áudio ou transcrição.

No caso de **transcrição**, esta deverá ser inserida como anexo no texto, após as referências que foram utilizadas para escrever o ensaio.

No caso de **arquivo de áudio ou vídeo**, como o e-disciplinas não suporta o envio de arquivos muito grandes, faça o upload do arquivo no google drive ou qualquer outro meio de compartilhamento de arquivos que seja possível compartilhá-lo via geração de link.

No caso do **google drive**, o passo-a-passo é o seguinte:

Tendo adicionado o arquivo no drive, selecione-o e, em seguida, clique em "Gerar link compartilhável", conforme a figura abaixo:

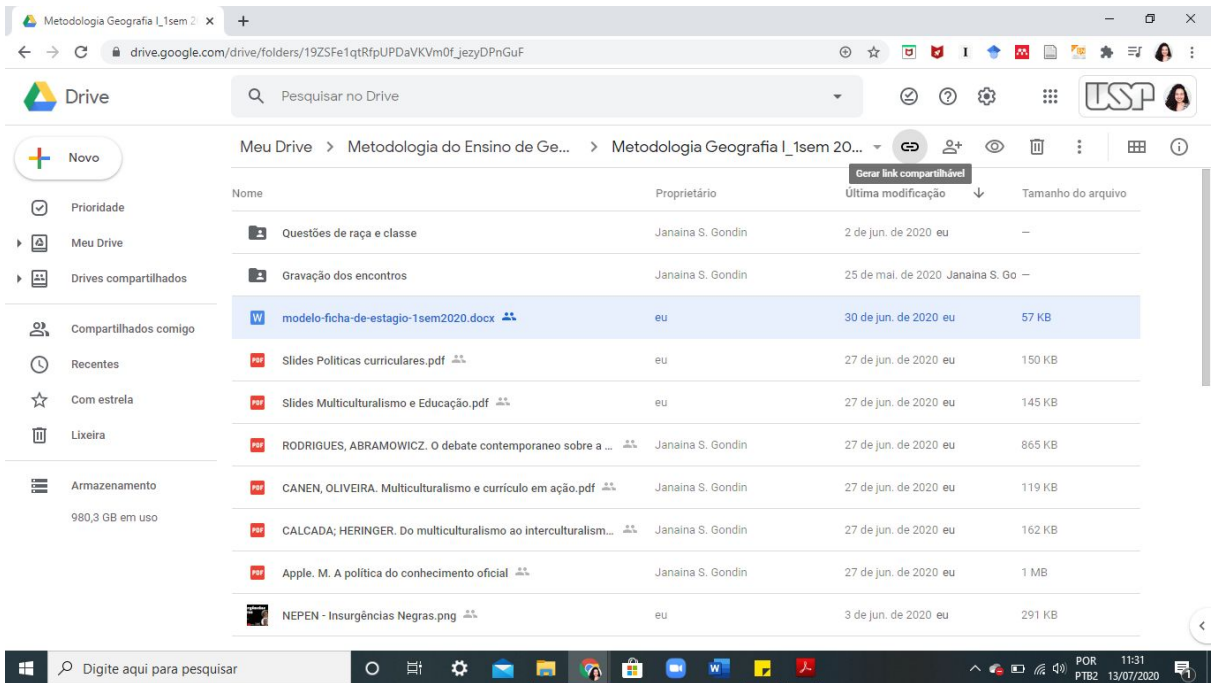

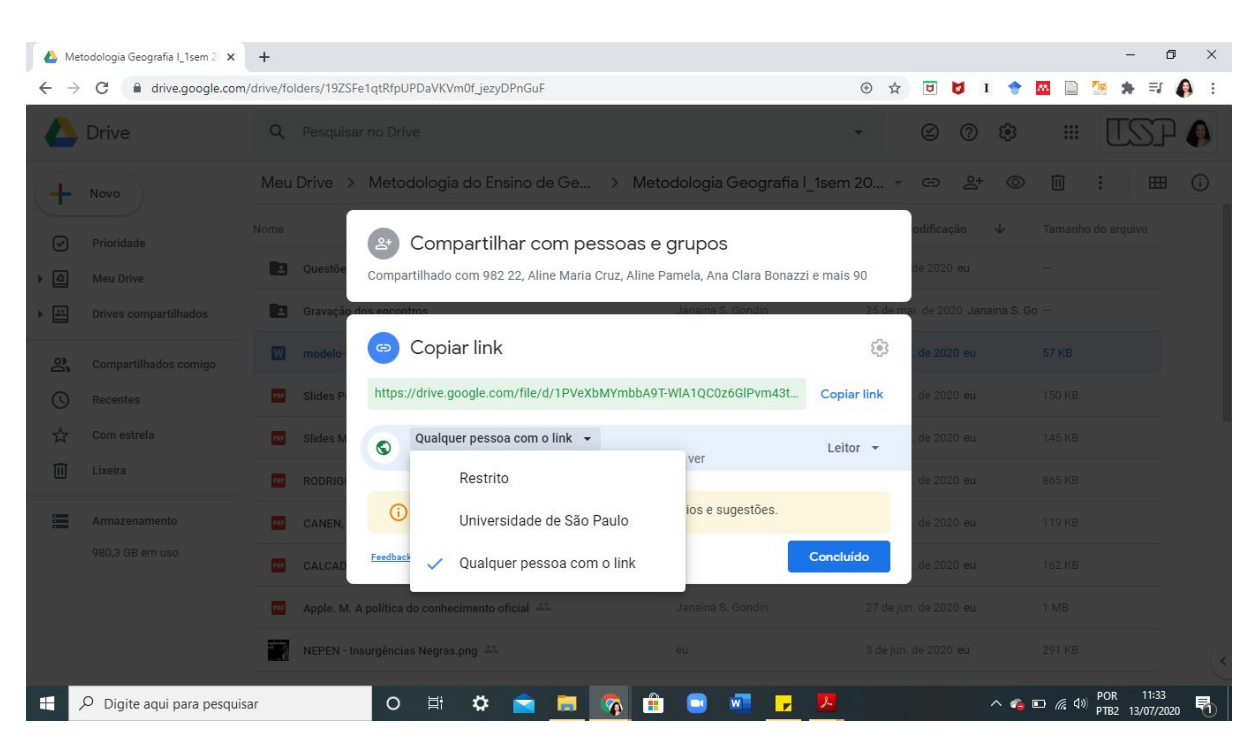

Após isso, coloque na opção "Qualquer pessoa com o link" para que possamos acessar.

Por fim, basta copiar o link que foi gerado. Esse link deverá ser inserido no texto do ensaio como comprovação de que a entrevista foi realizada.

No caso de entrevista gravada em vídeo, é possível também subir o vídeo no YouTube. Entre no YouTube logado/a em uma conta de e-mail. Clique no ícone "Criar" e, em seguida, "Enviar vídeo", conforme indicado na figura abaixo:

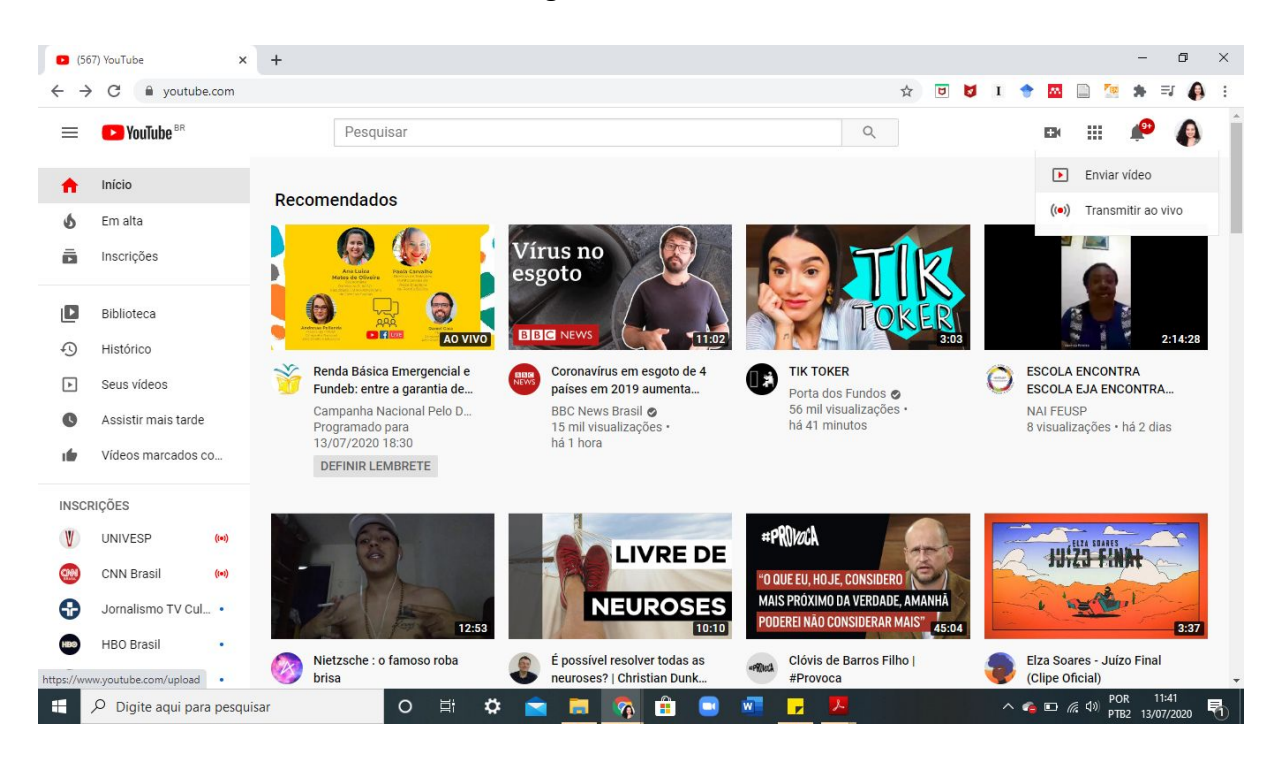

Preencha pelo menos o título, avance as etapas e coloque como opção de visibilidade "Não listado" (caso você não queira deixar o vídeo público e que apenas pessoas com o link vejam).

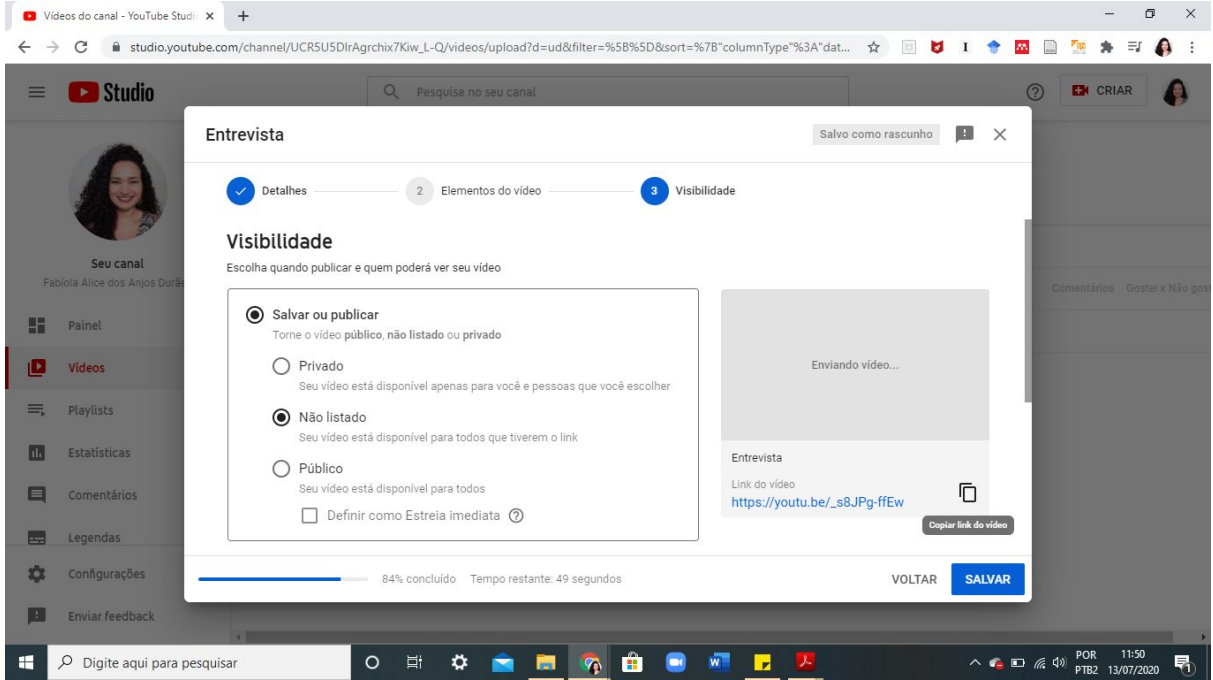

Por fim, copie o link e coloque no texto do ensaio.

Em relação à **ficha de estágio**, o modelo encontra-se na [pasta do drive](https://drive.google.com/file/d/1PVeXbMYmbbA9T-WlA1QC0z6GlPvm43te/view?usp=sharing) e no [e-disciplinas.](https://edisciplinas.usp.br/course/view.php?id=77815#section-8)

A ficha deve ser baixada e preenchida conforme as indicações. Coloque datas onde não há. A ficha de todes será igual até o segundo encontro que tivemos com o NEPEN (pode ser feitas adaptações, caso deseje). A parte em que está com 20h em relação às atividades realizadas para a elaboração do Ensaio, deverá ser dividida em 6 horas por dia, podendo corresponder, por exemplo, a lives, entrevistas, acompanhamento de aulas remotas etc. Isso é necessário porque essas atividades correspondem àquelas que seriam feitas no ambiente escolar.

As 20h relacionadas às resenhas, leituras e elaboração do Ensaio, podem ser deixadas como estão no documento mesmo e não é necessário colocar data.

A quantidade de horas mínimas para a conclusão do estágio é 90h, ou seja, pode ser realizado mais do que isso. Confira se a soma de horas está correta e mude, caso seja necessário.

A ficha não terá nenhuma informação sobre instituição, mas deverá ser assinada pelo/a estudante. Segue um vídeo em que explica como pode ser criada uma assinatura eletrônica: <https://www.youtube.com/watch?v=IiXGRcXNbJA>.

Outra possibilidade é imprimir, assinar e escanear ou fotografar o documento. No caso do escaneamento gerar um PDF com orientação em retrato, para mudar para o modo paisagem uma dica é utilizar o site *[Love](https://www.ilovepdf.com/pt) PDF*. Basta clicar na opção "Rodar PDF", selecionar o arquivo, rotacionar, rodar PDF e pronto.

Tendo o documento digital da ficha assinada, ele deverá ser enviado pelo [e-disciplinas](https://edisciplinas.usp.br/course/view.php?id=77815#section-9). Nós analisaremos se a ficha foi preenchida de forma correta. Se tiver algo que precisa ser corrigido entraremos em contato.

**ATENÇÃO:** A nota da disciplina será inserida no júpiter apenas se a ficha for enviada de forma correta (lembrando que em Metodologia do Ensino de Geografia I o estágio é obrigatório, portanto, sem a ficha não há aprovação na disciplina).

O registro da ficha deverá ser feito no site da [FEUSP](http://www4.fe.usp.br/estagios/registro-da-ficha-de-estagio) somente depois que a nota for inserida no júpiter, pois terão que enviar, além da ficha, o pdf do histórico escolar para comprovar a aprovação na disciplina. O formulário estará disponível de 01/08 a 15/10/2020.

Aproveitamos este e-mail também para pedir que quem ainda não respondeu o formulário de avaliação da disciplina [\(https://forms.gle/zC1PAqZ5W9PVLzNZ9](https://forms.gle/zC1PAqZ5W9PVLzNZ9)) acesse e responda, por gentileza. É muito importante a participação de todes para aprimorarmos nossa prática.

Qualquer dúvida, estamos à disposição.

Fiquem bem!

Beijos e Abraços! Núria, Fabi e Janaina.